## **Verfügbare Reports anzeigen**

In T!M können Instanzreports als PDF- bzw. XLS-Dokument angezeigt oder auch heruntergeladen werden. Dies geschieht über das Kontextmenü, welches per Rechtsklick auf die jeweilige Prozessinstanz geöffnet wird.

Hierbei gibt es zwei verschiedene Report-Arten zur Auswahl:

**Prozessinstanz-Report** : In der Prozessinstanz wird ein allgemeiner Überblick über die Instanz gegeben. Der Report beinhaltet allgemeine Informationen über die Instanz, die hinterlegte Beschreibung der Instanz, die Prozessgrafik und einen Überblick über alle Aktivitäten mit deren Aufgaben und eine Beschreibung dieser.

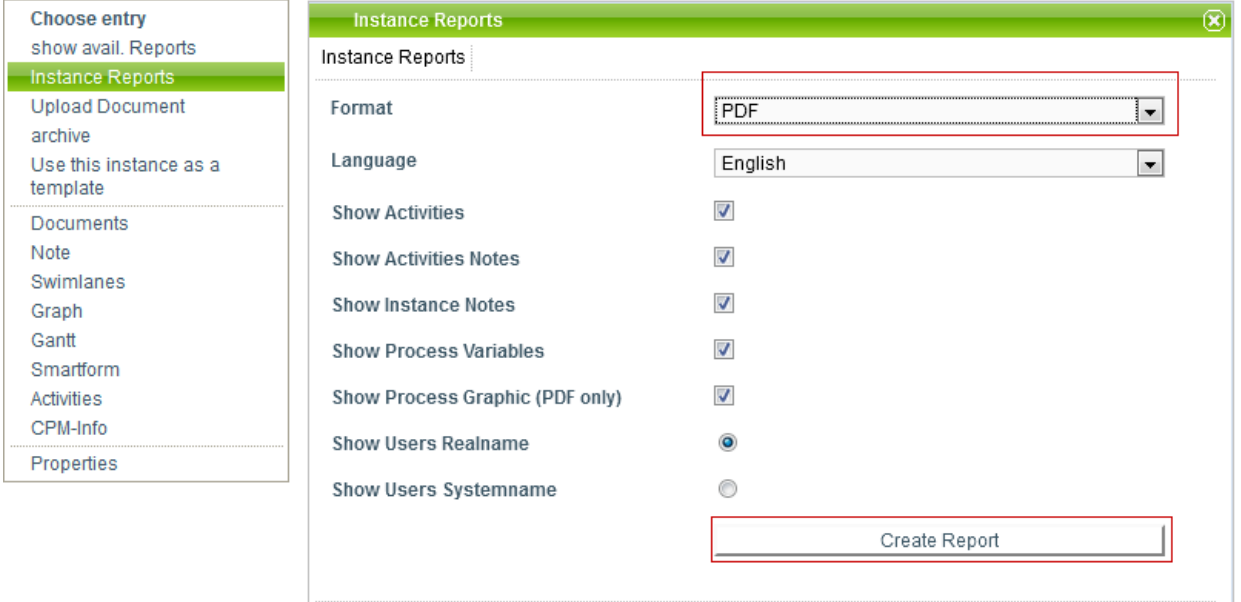

**Aufwand-Report**: Hier wird ein Überblick über alle Aufwände gegeben, die an diese Instanz angehängt wurden (für Aufgaben können Aufwände hinterlegt werden).

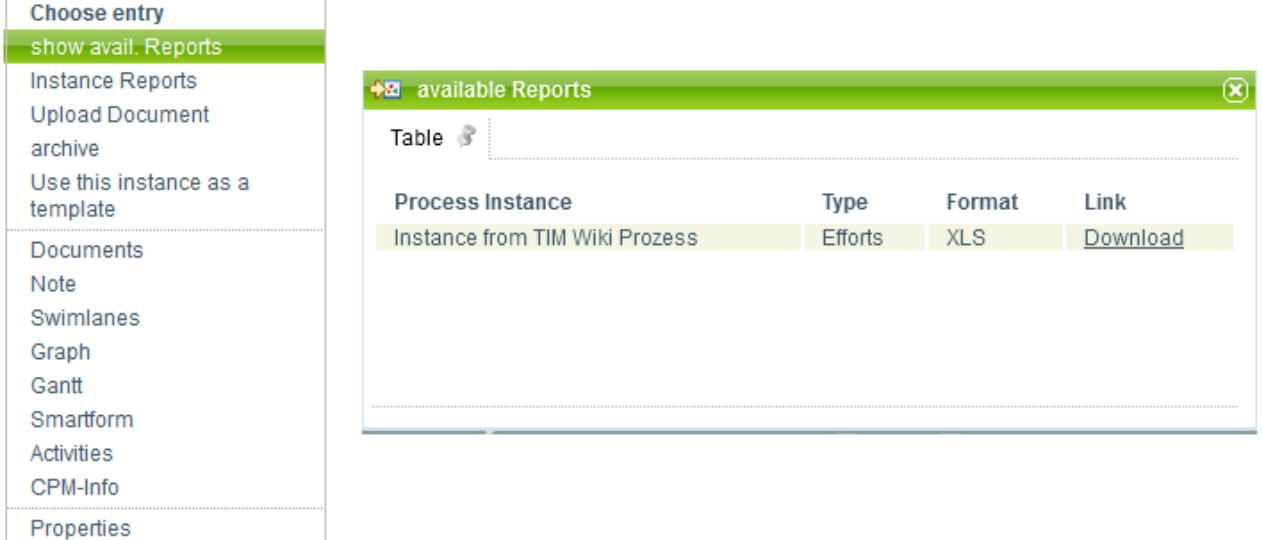

Last

update: 2021/07/01 09:56 software:tim:instance\_context\_available\_reports https://wiki.tim-solutions.de/doku.php?id=software:tim:instance\_context\_available\_reports&rev=1418743920

From: <https://wiki.tim-solutions.de/> - **TIM Wiki / [NEW TIM 6 Documentation](https://doc.tim-solutions.de)**

Permanent link: **[https://wiki.tim-solutions.de/doku.php?id=software:tim:instance\\_context\\_available\\_reports&rev=1418743920](https://wiki.tim-solutions.de/doku.php?id=software:tim:instance_context_available_reports&rev=1418743920)**

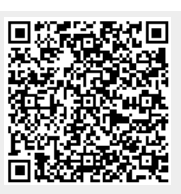

Last update: **2021/07/01 09:56**